# **Foto informale & Foto formale**

Croce Rossa Italiana

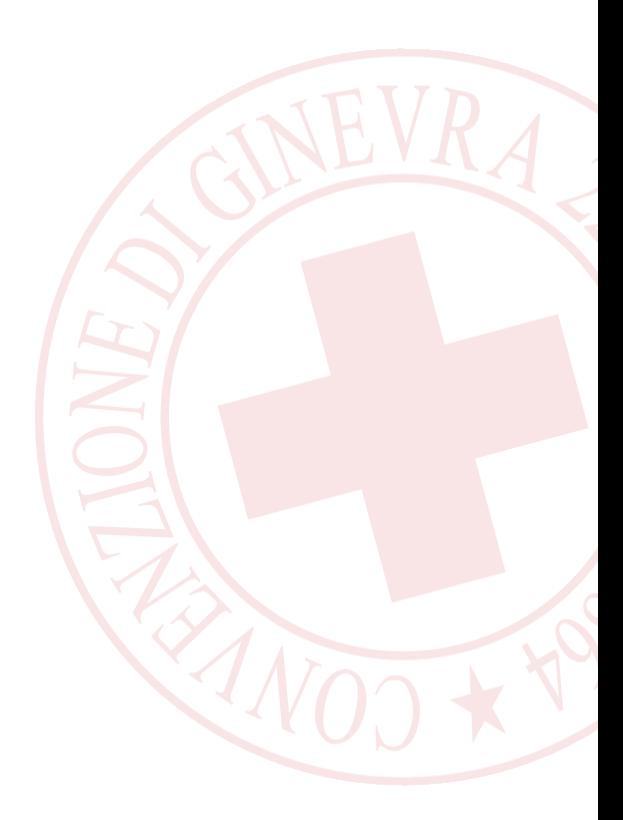

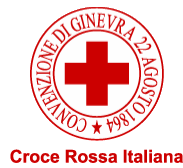

#### **Gestione foto in Gaia**

Puoi scegliere una foto da impostare come immagine del tuo profilo Gaia (Foto Avatar). L'immagine viene visualizzata agli altri volontari.

La foto che deve essere consegnata per il rilascio del tesserino deve avere caratteristiche che necessariamente rispettino determinate regole; in termini di dimensione caratteristiche qualitative e deve essere caricata alla voce Foto Formale (Fototessera).

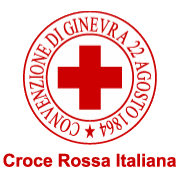

## **Foto del profilo informale (Avatar)**

into dal

ità a cui nartecini o accanto a

- Accedi al tuo account [Gaia](https://gaia.cri.it/login/)
- Clicca sul menù di sinistra alla voce Fotografie
- In fotografie scegli il tipo di foto di inserire
- Foto del profilo (informale)
- Scegli il file
- Salva la foto del profilo

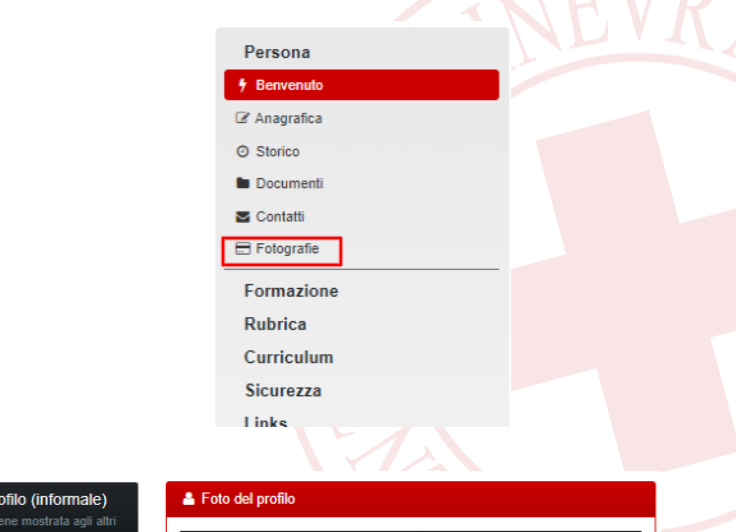

**图 Salva foto del profilo** 

Scegli file Nessun file selezionato

**Croce Rossa Italiana** 

### **Foto del profilo formale (Fototessera)**

- Accedi al tuo account [Gaia](https://gaia.cri.it/login/)
- In fotografie scegli il tipo di foto di inserire
- Fototessera (utilizzata per richiesta del [tesserino](https://www.cri.it/flex/cm/pages/ServeBLOB.php/L/IT/IDPagina/24713))
- Scegli il file
- Salva fototessera

La fototessera perverrà al Presidente e/o Ufficio Soci che provvederanno a confermarla o rifiutarla qualora non rispettasse le norme

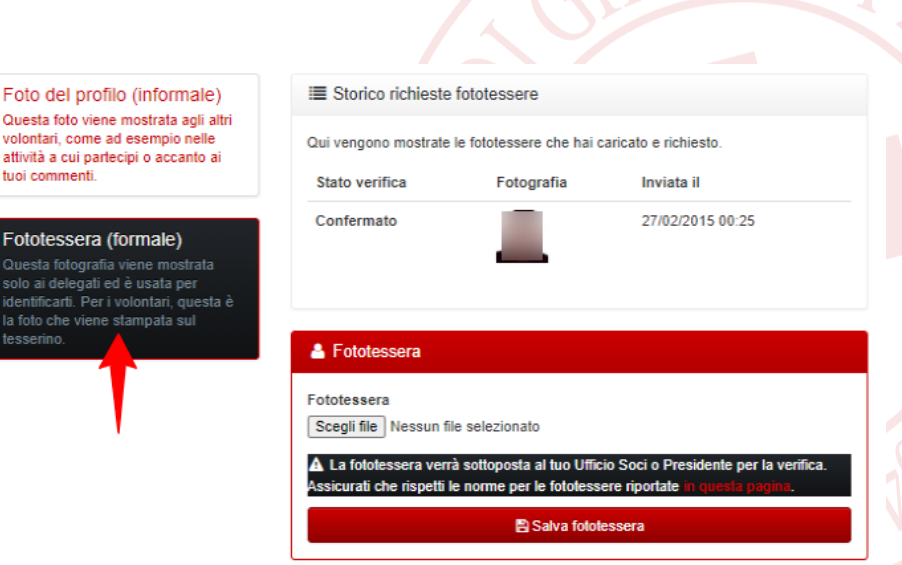

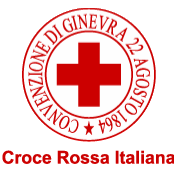

#### *Grazie per l'attenzione!*

[gaia@cri.it](mailto:gaia@cri.it)

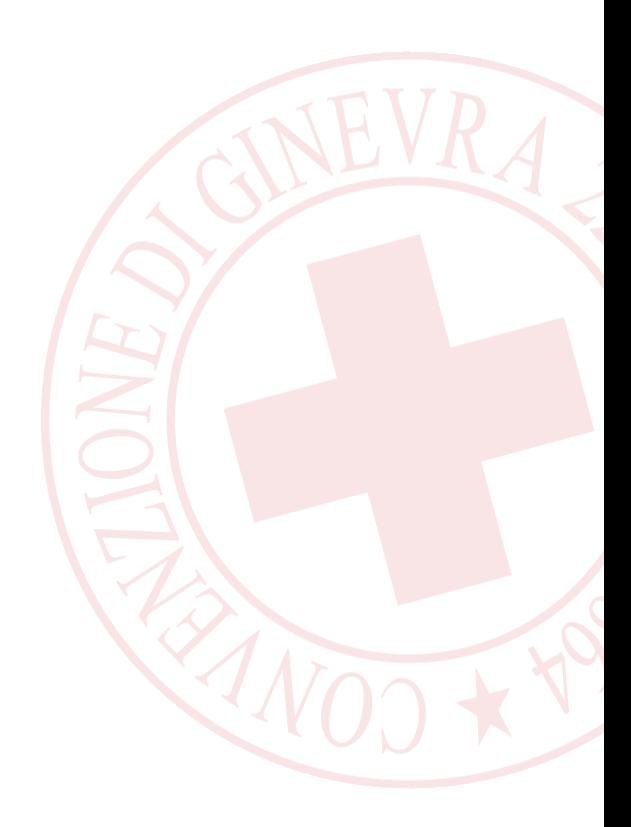

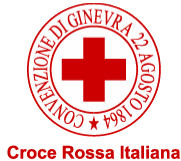